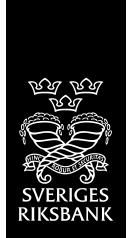

# Exchange specifications for SELMA reporting

VERSION: 1.6 DATE: 2017-04-06

# **Contents**

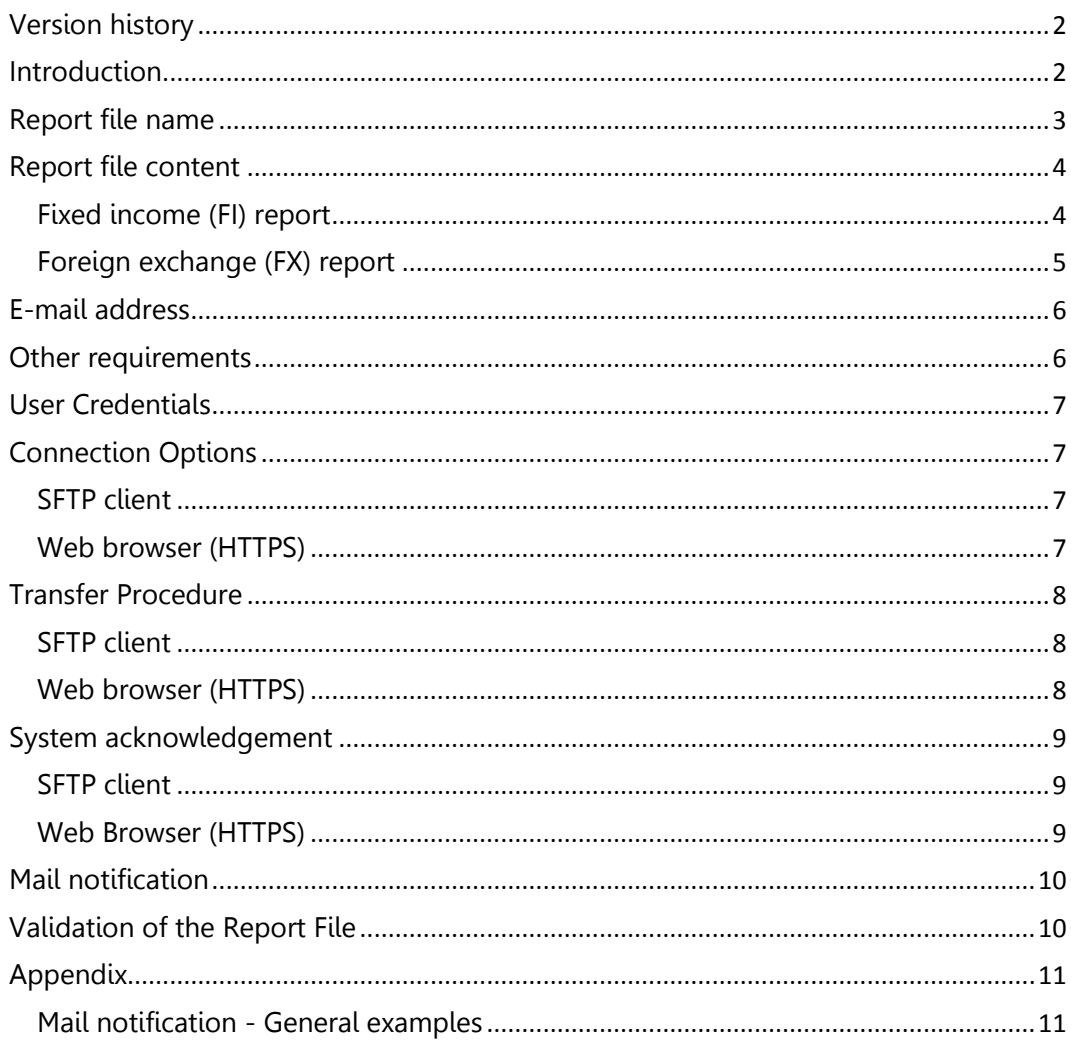

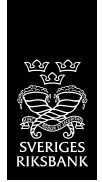

# <span id="page-1-0"></span>**Version history**

٠

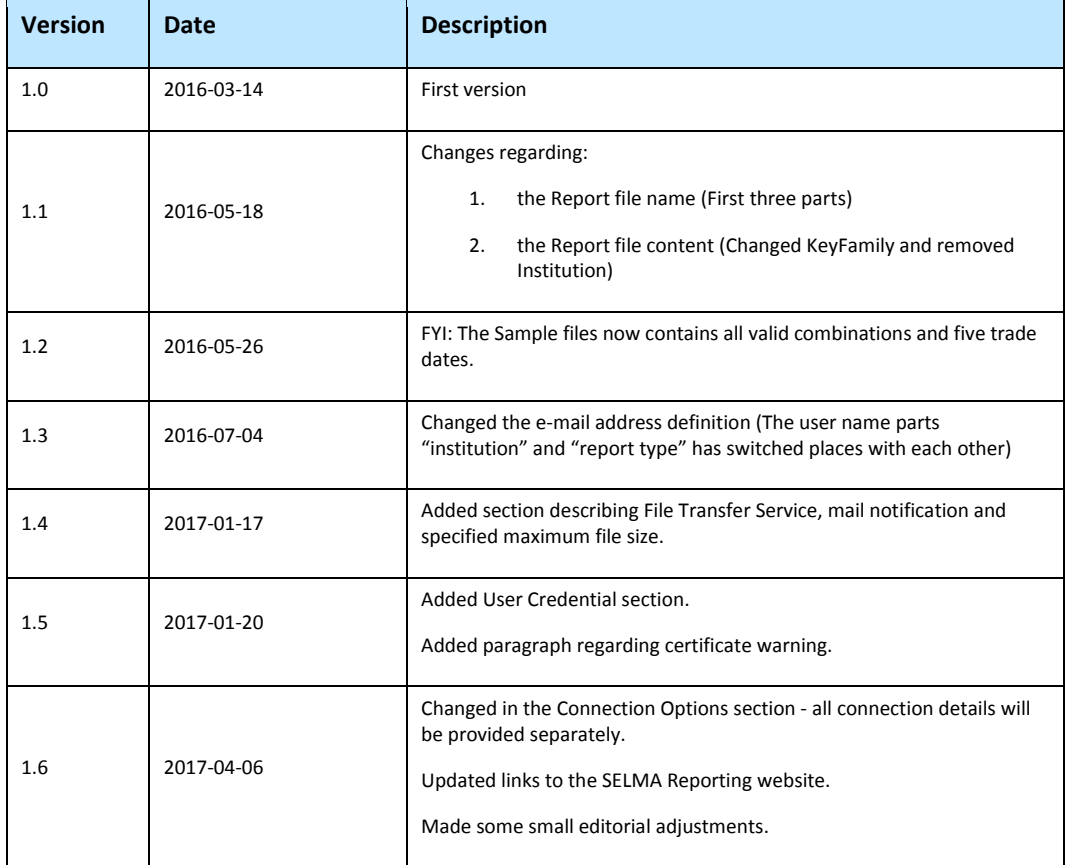

#### <span id="page-1-1"></span>**Introduction**

In the new routine for reporting turnover statistics the reporting institutions are expected to create a report file (XML) and deliver it to the Riksbank at a dedicated address.

This document describes the technical requirements and specifications.

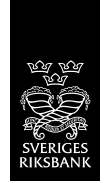

# <span id="page-2-0"></span>**Report file name**

The Report file shall have a unique name according to the following:

KeyFamily-ContentType-ReportType\_Reporter-Receiver-Period-Timestamp.xml

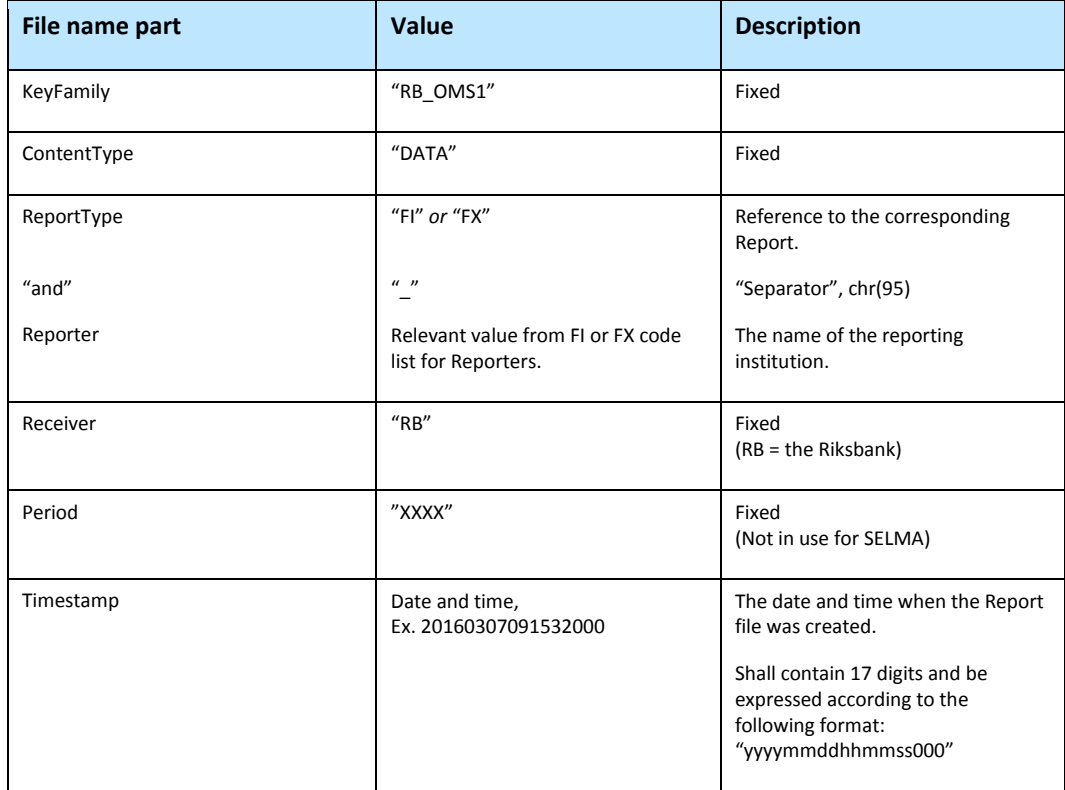

The different parts shall be separated with "-", chr(45).

The file extension shall be ".xml".

Examples:

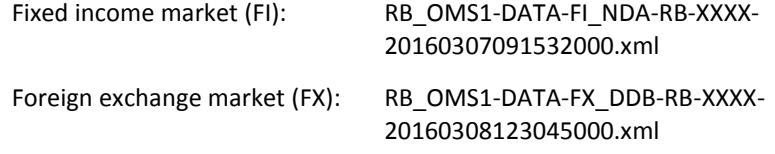

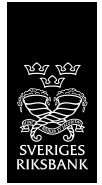

# <span id="page-3-0"></span>**Report file content**

 $\blacksquare$ 

## <span id="page-3-1"></span>**Fixed income (FI) report**

The combination of values in the specification below is just an example, for a full list of valid combinations please see the FI report sample file (SampleFI.xml) at the [Reporting SELMA](http://www.riksbank.se/en/Monetary-policy/Reporting-SELMA/) website.

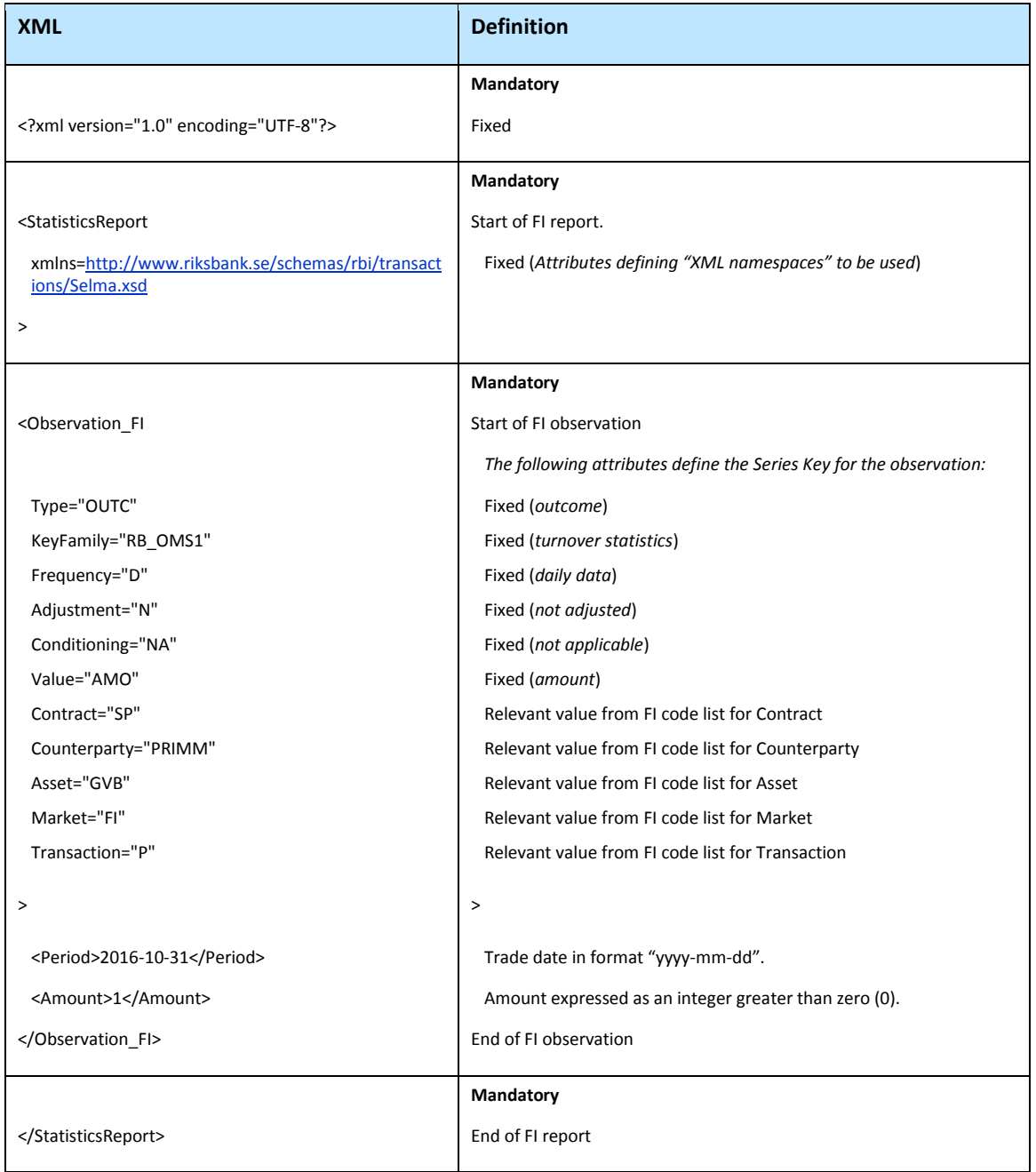

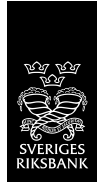

## <span id="page-4-0"></span>**Foreign exchange (FX) report**

 $\mathcal{L}_{\mathcal{A}}$ 

The combination of values in the specification below is just an example, for a full list of valid combinations please see the FX report sample file (SampleFX.xml) at th[e Reporting SELMA](http://www.riksbank.se/en/Monetary-policy/Reporting-SELMA/) website.

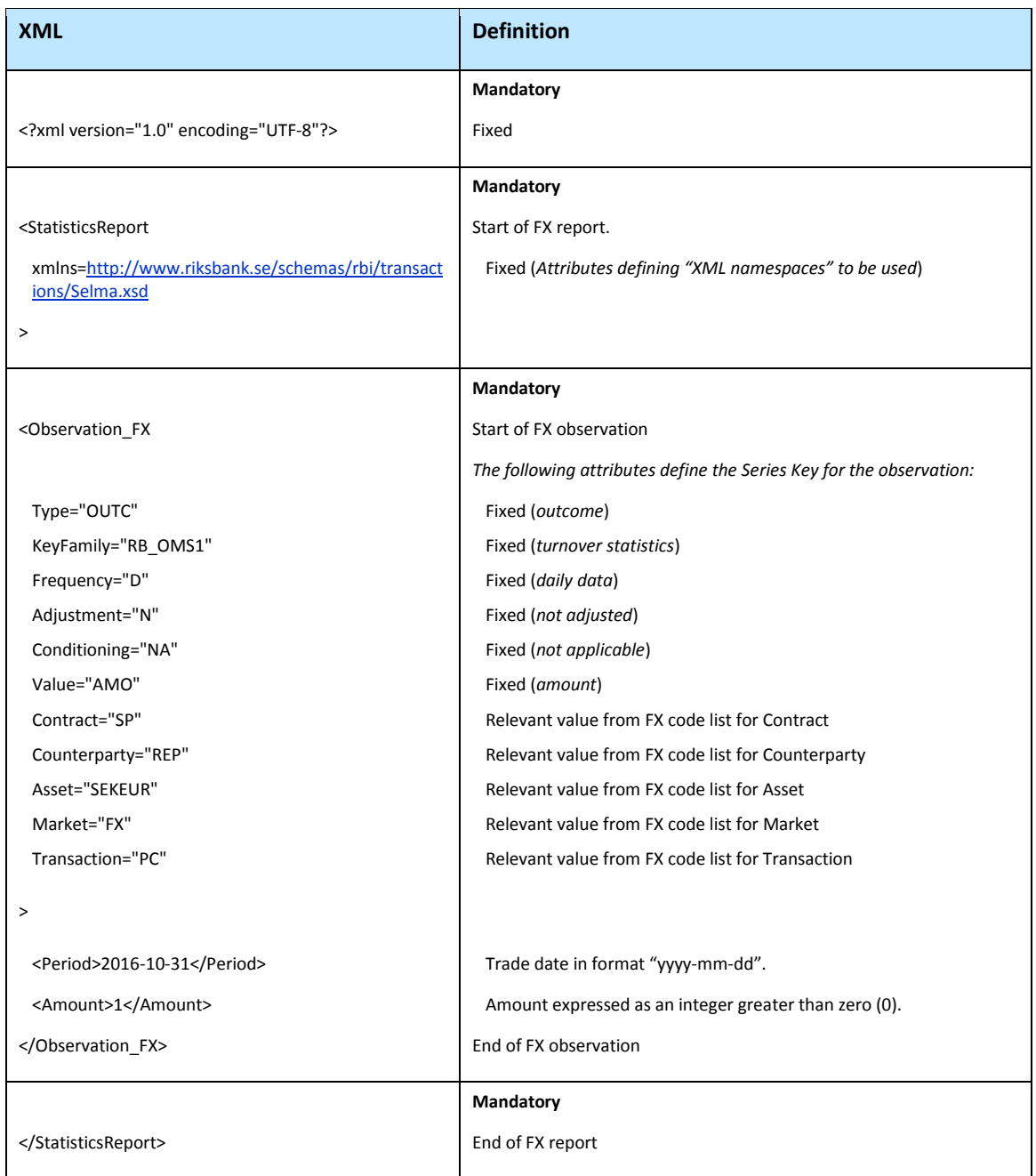

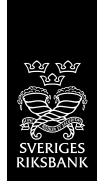

## <span id="page-5-0"></span>**E-mail address**

For the Riksbank to be able to send report acknowledgements, the reporting institutions are required to create and maintain one static e-mail address (e-mail group) per report type (FI and/or FX) according to the following:

selma\_[report type]\_[institution] @[domain name].[top-level domain]

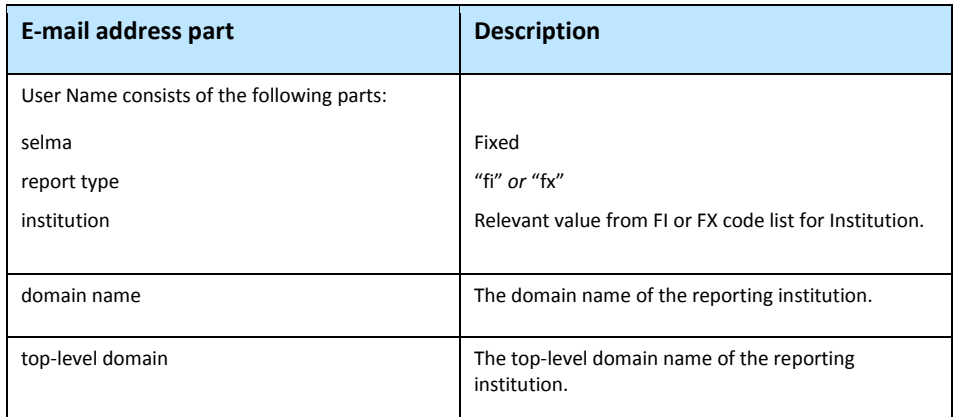

The User Name parts shall be separated with "\_", chr(95).

Examples:

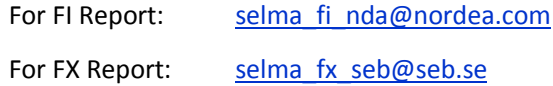

## <span id="page-5-1"></span>**Other requirements**

- 1. Turnover statistics for the FI and FX markets shall be reported in separate Report files. (*Will be validated by using the XML Schema*)
- 2. A Report file shall contain at least one observation. (*Will be validated by using the XML Schema*)
- 3. A Report file shall contain just one (1) observation (row) per Series Key and Period (Trade date). (*Will be validated by the Riksbank, see [Validation of the Report file](#page-9-1)*)
- 4. Amount shall be reported as SEK Millions. (*Cannot be validated*)
- 5. File size should not be greater than 10 MB. (Please note that no validation is made in File Transfer Service. Validation is made in the back end system)

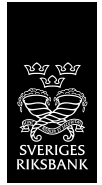

## <span id="page-6-0"></span>**User Credentials**

User name and password are generated by the Riksbank and distributed to the Reporting Institutions. Only predefined IP addresses will be allowed through to the File Transfer Service.

It is the responsibility of the Reporting Institution to make sure only authorized personnel have access to their password. It is recommended that the Reporting Institution request a new password from the Riksbank if personnel with information of the password leave the reporting institution.

## <span id="page-6-1"></span>**Connection Options**

There are two ways of connecting and sending/uploading a file to the File Transfer Service, either via a web browser (HTTPS) or via an SFTP client. For both options users may use the same credentials (user name and password).

#### <span id="page-6-2"></span>**SFTP client**

Using a SFTP client, provide the following information.

Host: (provided separately)

Port: (provided separately)

User Name: (provided separately)

Password: (provided separately)

Upon successful login a host key with a fingerprint will be presented. The value of the fingerprint will also be provided separately.

#### <span id="page-6-3"></span>**Web browser (HTTPS)**

Using a web browser, type in the following URL and user credentials.

URL: (provided separately)

User Name: (provided separately)

Password: (provided separately)

Once the page is loaded the web browser may show a warning that the hash algorithm SHA-1 used for the certificate is unsafe. This warning can be ignored. The hash algorithm will be changed in the coming version of the certificate. No other warnings should appear.

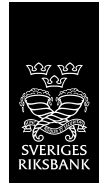

## <span id="page-7-0"></span>**Transfer Procedure**

The user may login to the File Transfer Service by either using a web browser or an SFTP client. File transfer may be automated on the user side when using SFTP client log in, when using HTTPS upload is manual (please see example pictures below).

#### <span id="page-7-1"></span>**SFTP client**

File should be transferred to a folder named [MARKET]\_[INSTITUTION].

#### <span id="page-7-2"></span>**Web browser (HTTPS)**

Click on a folder named [MARKET]\_[ INSTITUTION] and a new page will open (see picture 1).

Click on the "click here to upload"-link to upload the files.

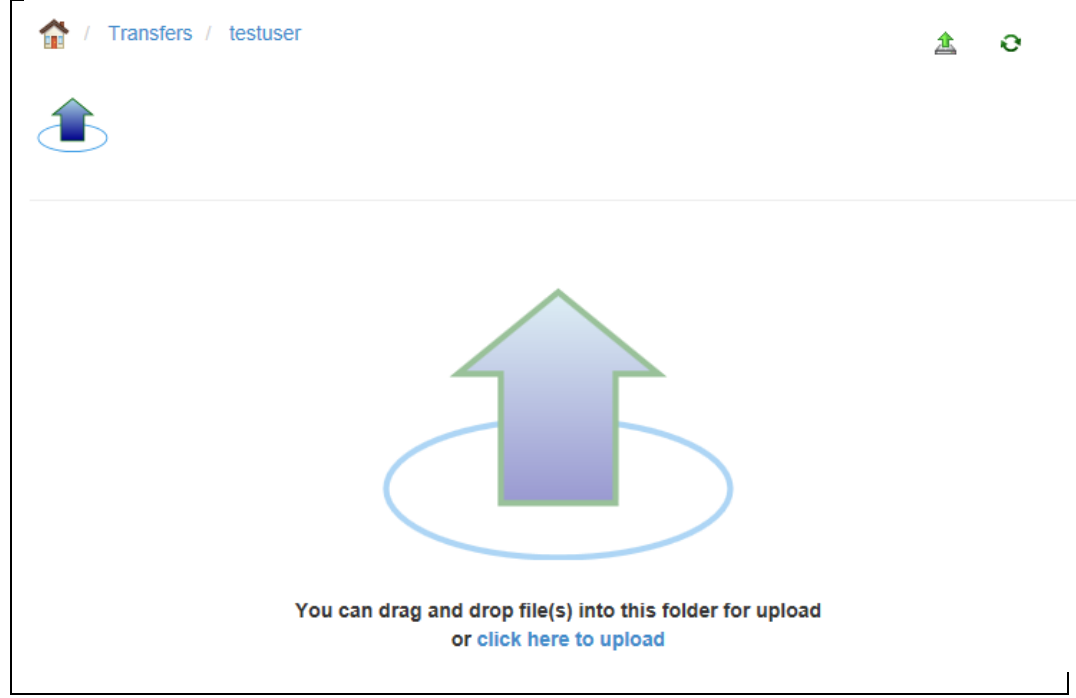

Picture 1: File Upload Window

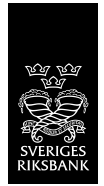

# <span id="page-8-0"></span>**System acknowledgement**

#### <span id="page-8-1"></span>**SFTP client**

٠

The user will get instant acknowledgement from the SFTP client in form of a return code.

#### <span id="page-8-2"></span>**Web Browser (HTTPS)**

The user will get instant acknowledgement from the web browser in form of graphical feedback (see pictures below).

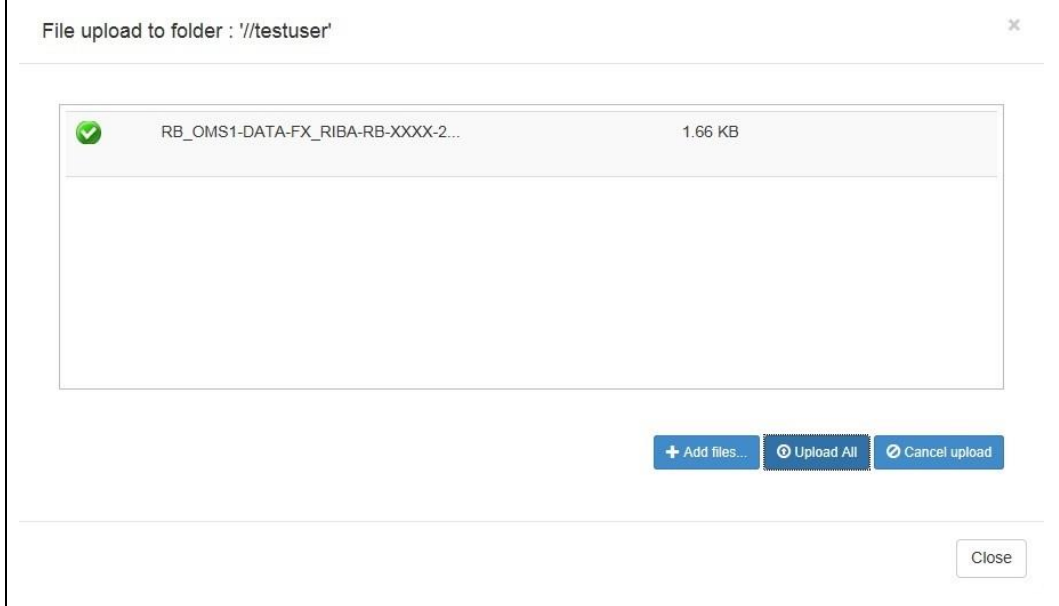

Picture 2: System feedback after successful file upload

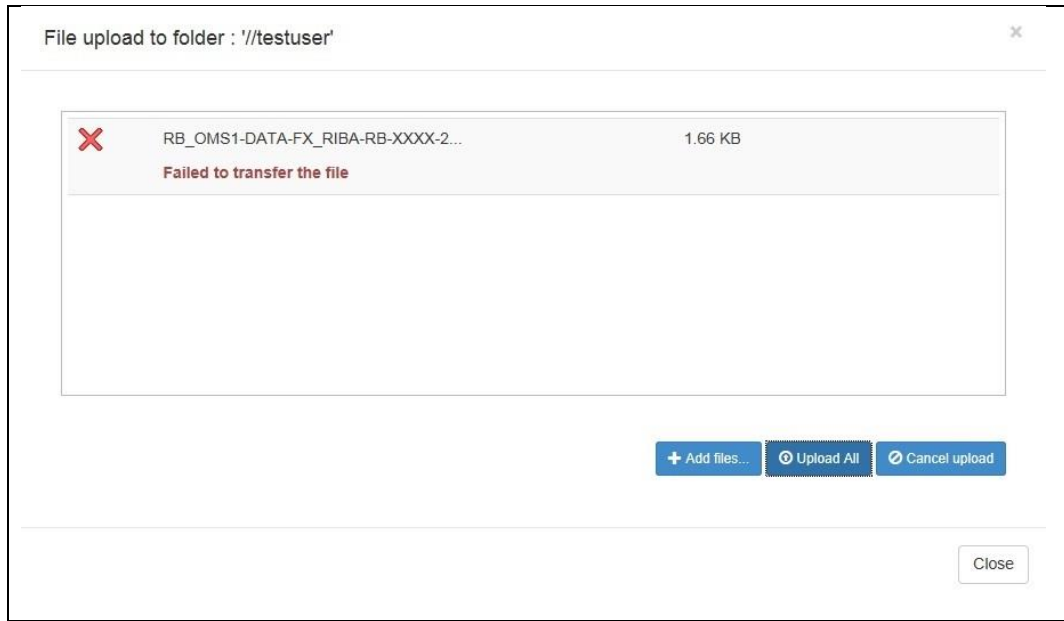

Picture 3: System feedback after failed file upload

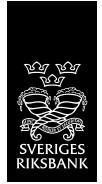

# <span id="page-9-0"></span>**Mail notification**

Apart from the instant acknowledgement from systems front end (web browser or the SFTP client) the user will also get a delayed mail notification from the system back end once the uploaded file has been processed and validated.

The back end system will send out a confirmation mail within a minute from the time the file has been uploaded (Please se[e appendix](#page-10-0) for a description of File delivery acknowledgement).

If the uploaded file exceeds the maximum allowed size of 10 MB, it will be accepted by the front end system (no validation regarding size is made in the File Transfer Service) but will be rejected when validated in the systems back end. Depending on the size of the input file a number of a confirmation mails will be sent out (at least two). The first mail will inform the user that the input file is corrupt and all other subsequent mails will inform that the file is a duplicate. In the highly unlikely event that this should happed the file must be partitioned to a manageable size, renamed and resent.

## <span id="page-9-1"></span>**Validation of the Report File**

The reporting institutions are strongly encouraged to use the XML Schema to validate the Report file before sending it to the Riksbank.

The Riksbank will use the XML Schema but will also perform a number of additional validation checks before the data in the Report file will be loaded into the database.

For example, the Riksbank will check:

- 1. the Report file name.
- 2. that the Report file corresponds to the reporting Institution.
- 3. that there are no duplicate observations (rows).

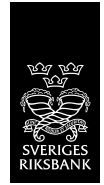

# <span id="page-10-0"></span>**Appendix**

٠

## <span id="page-10-1"></span>**Mail notification - General examples**

# Mail notification for approved file transfer

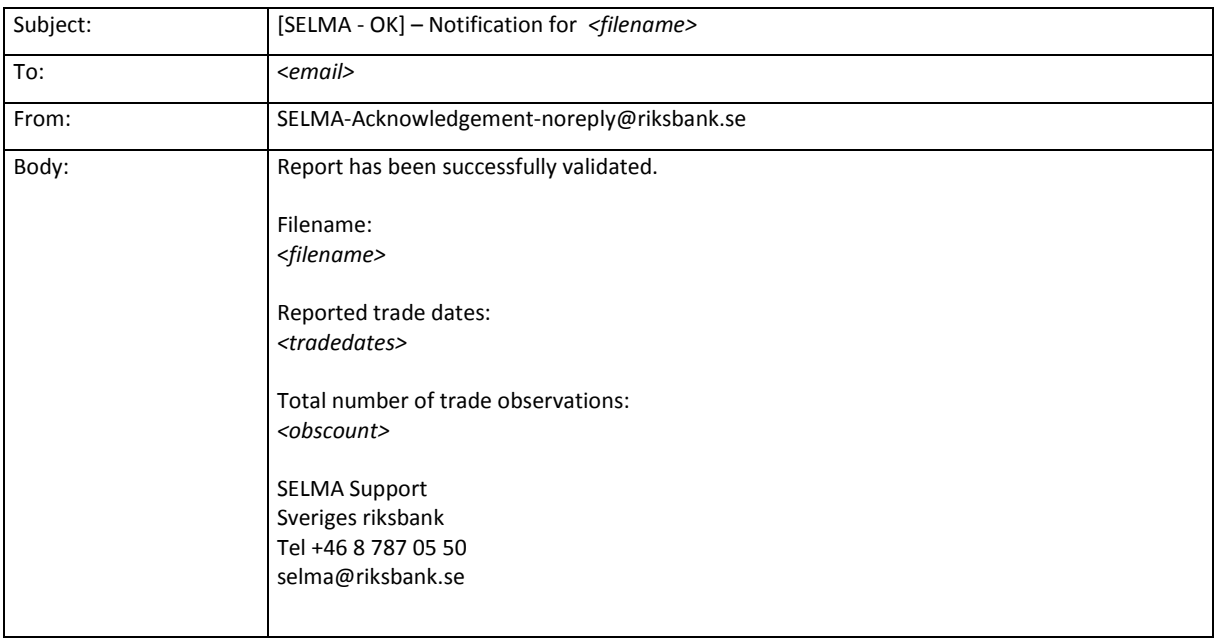

*<filename>* = The filename

*<email>* = Reporters email-address

*<tradedates>* = All unique trade dates in the file

*<obscount>* = Number of observations in the file

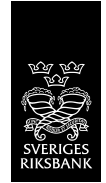

# Mail notification for invalid filename

٠

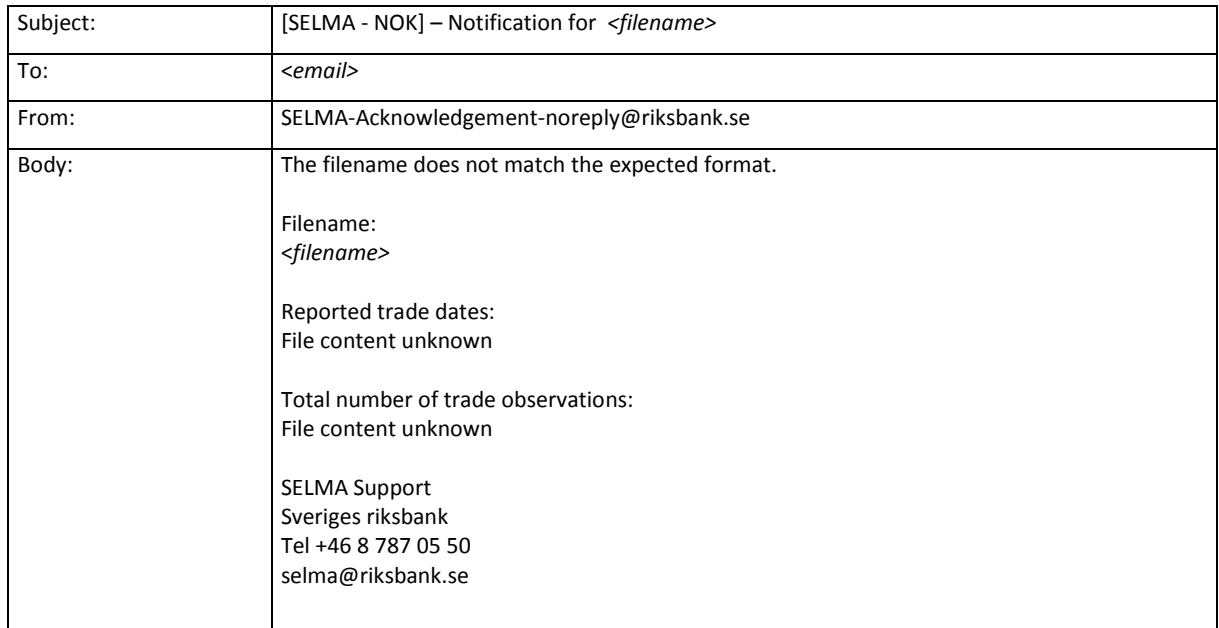

# *<filename>* = The filename

*<email>* = Reporters email-address

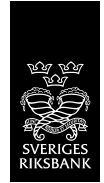

# Mail notification same file sent twice

٠

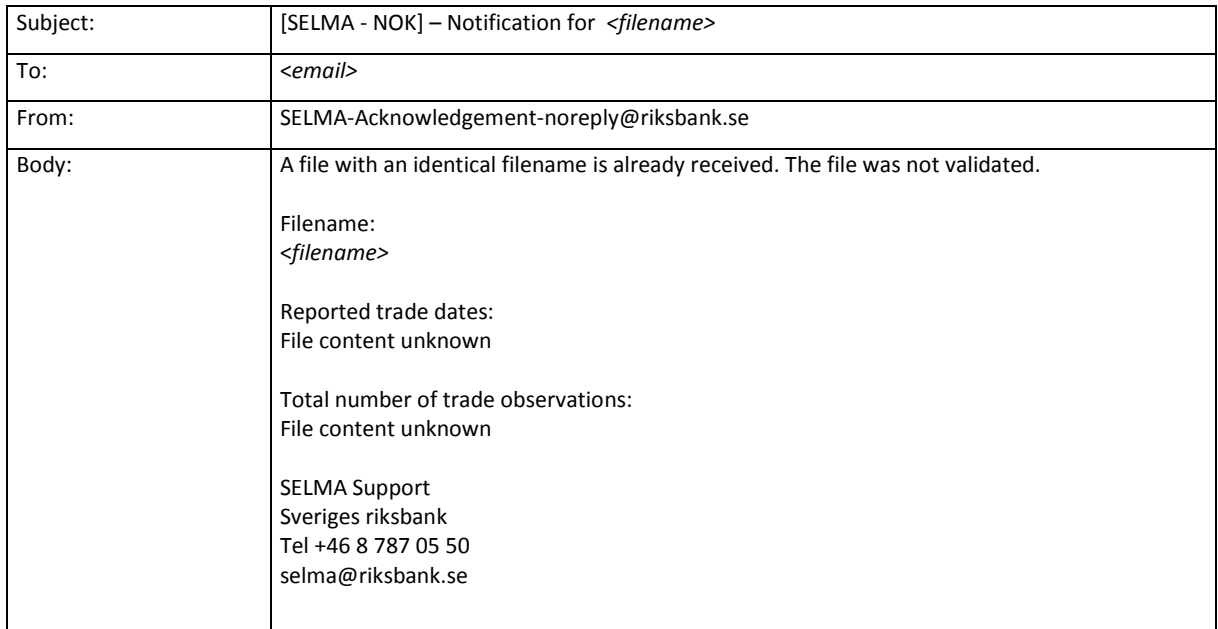

# *<filename>* = The filename

*<email>* = Reporters email-address

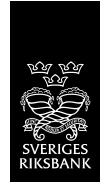

## Mail notification not authorized reporter

٠

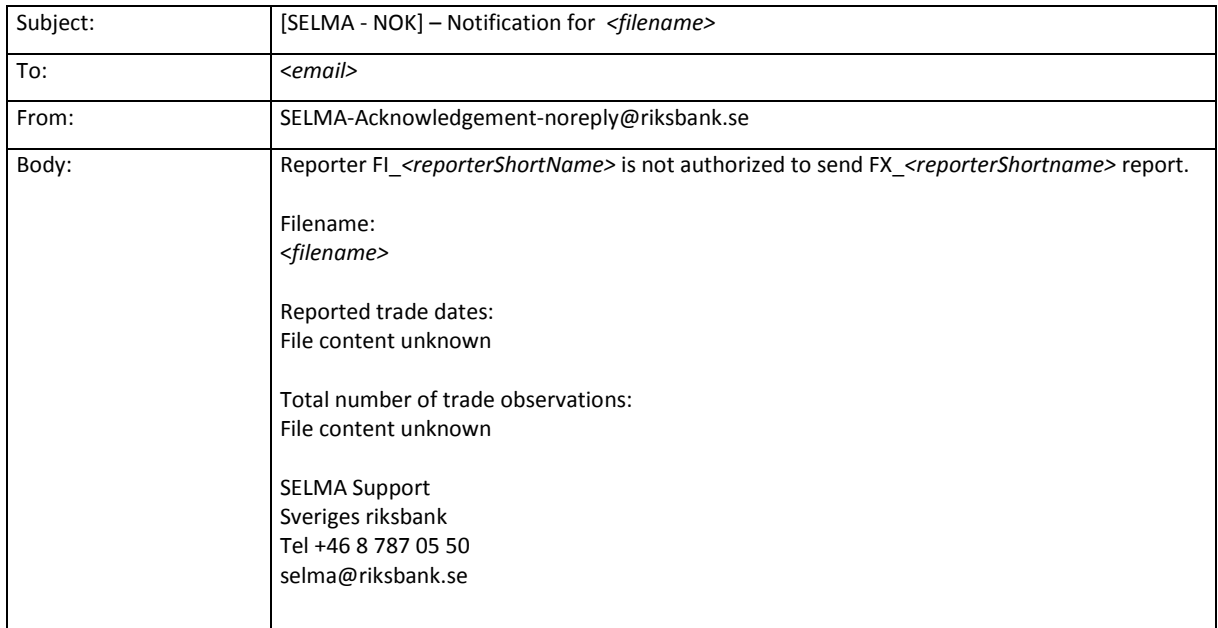

*<filename>* = The filename

*<email>* = Reporters email-address

*<reporterShortName>* = The reporters three/four digit short name